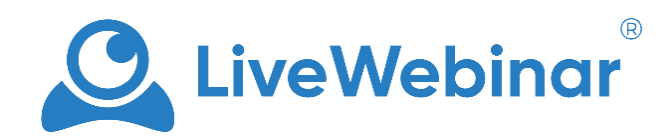

## **SPOTLIGHTR INTEGRATION MANUAL**

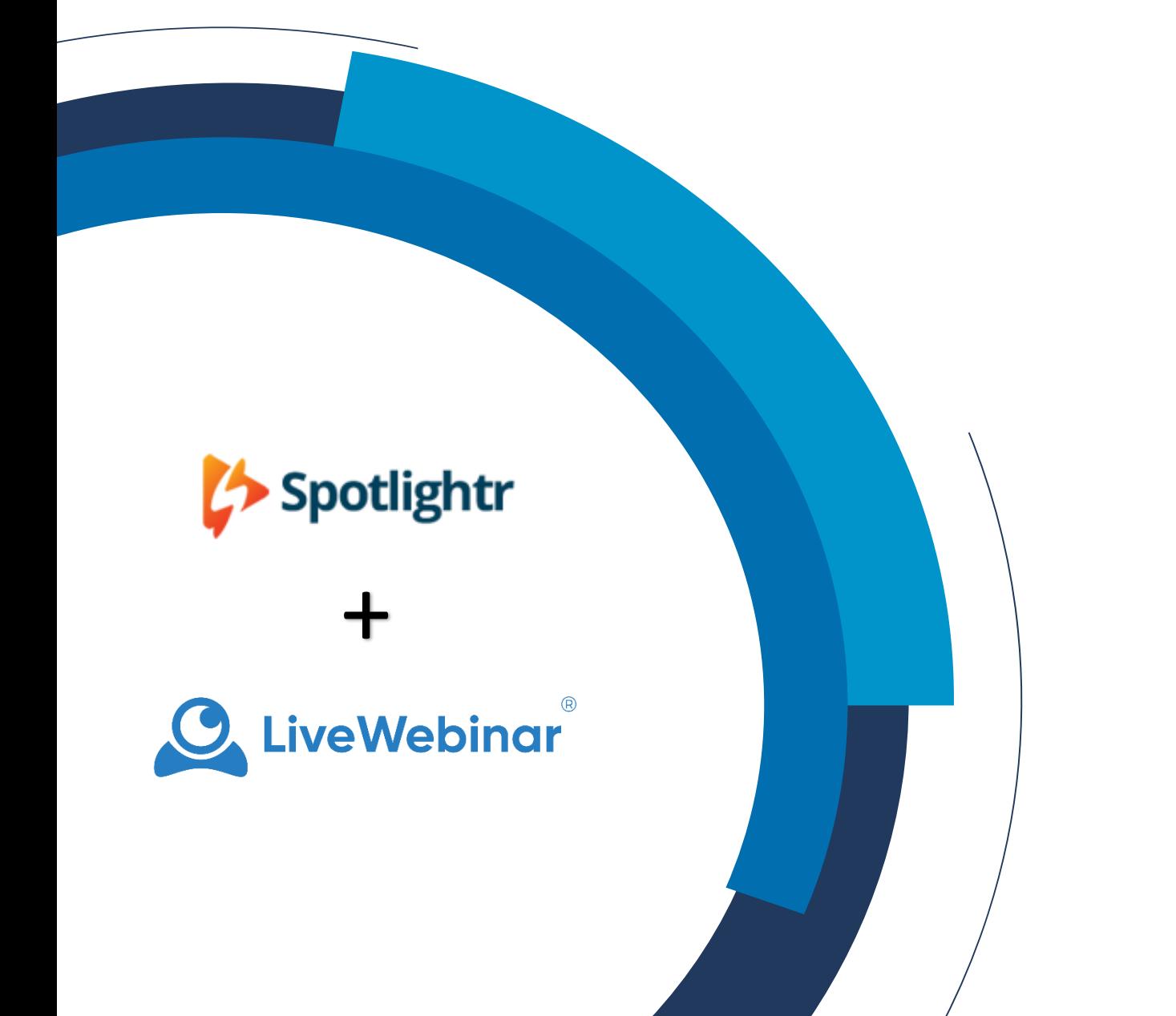

## **DESCRIPTION**

The purpose of the Spotlightr integration is to give you possibility to play videos that are hosted on<br> your [spotlightr.com](https://vooplayer.com/) account.

Manual You can utilize this feature to show video materials you previously prepared to your audience.

- **HOW TO SET IT UP**
- 1. Log in to your account at **[spotlightr.com](https://vooplayer.com/)** and go to your account settings. Then choose "**Integrations & APIs**" from the menu.

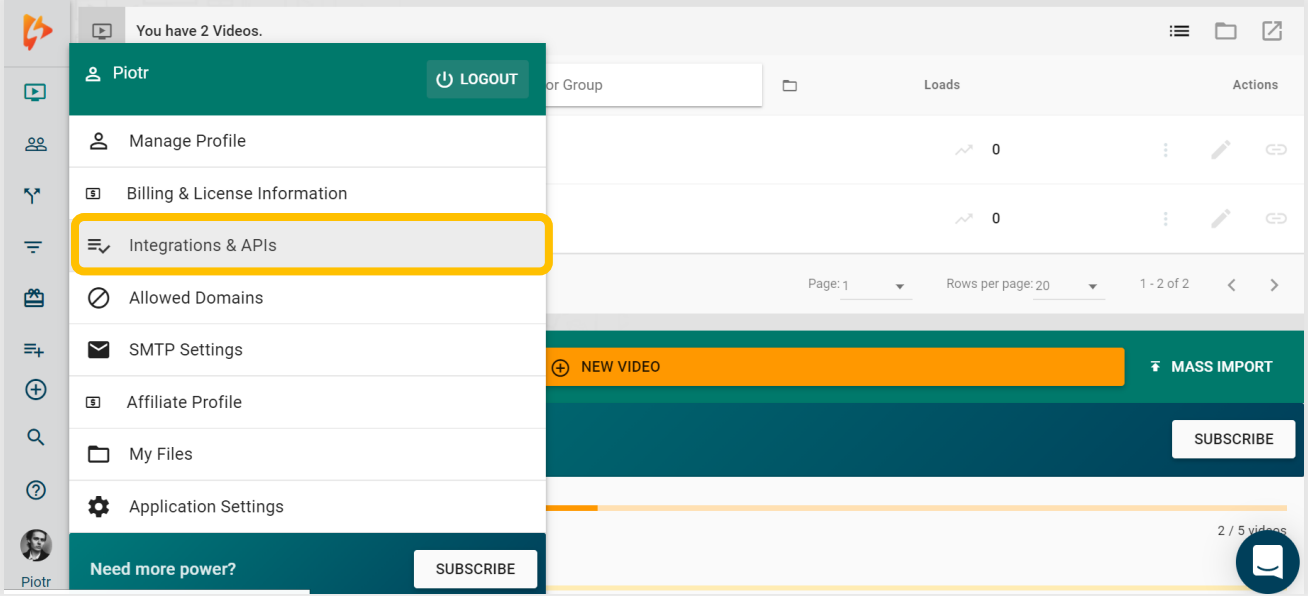

2. Copy to clipboard Spotlightr API Key that you may find in top right side of the screen.

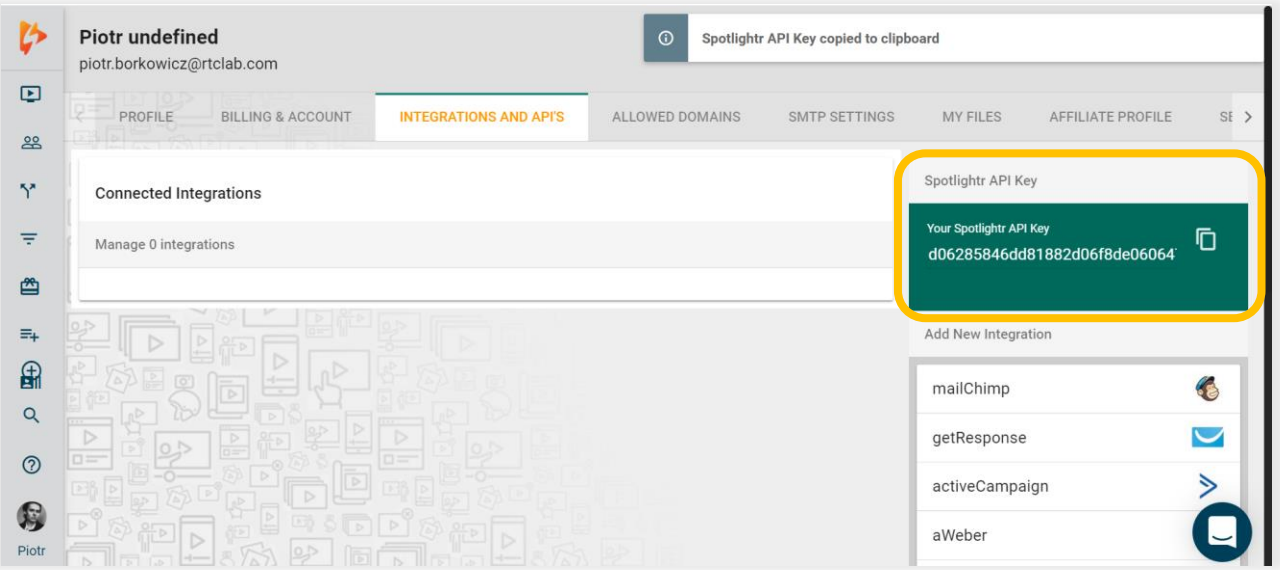

- 3. Next, you'll need to insert the copied API Key into the input field you'll find after clicking on Spotlightr in the meeting room of your LiveWebinar account. To do, follow these steps:
	- a. Click "**+**"in the left upper corner of the screen to open the dropdown menu.
	- b. From the dropdown menu please choose "**Spotlightr**".

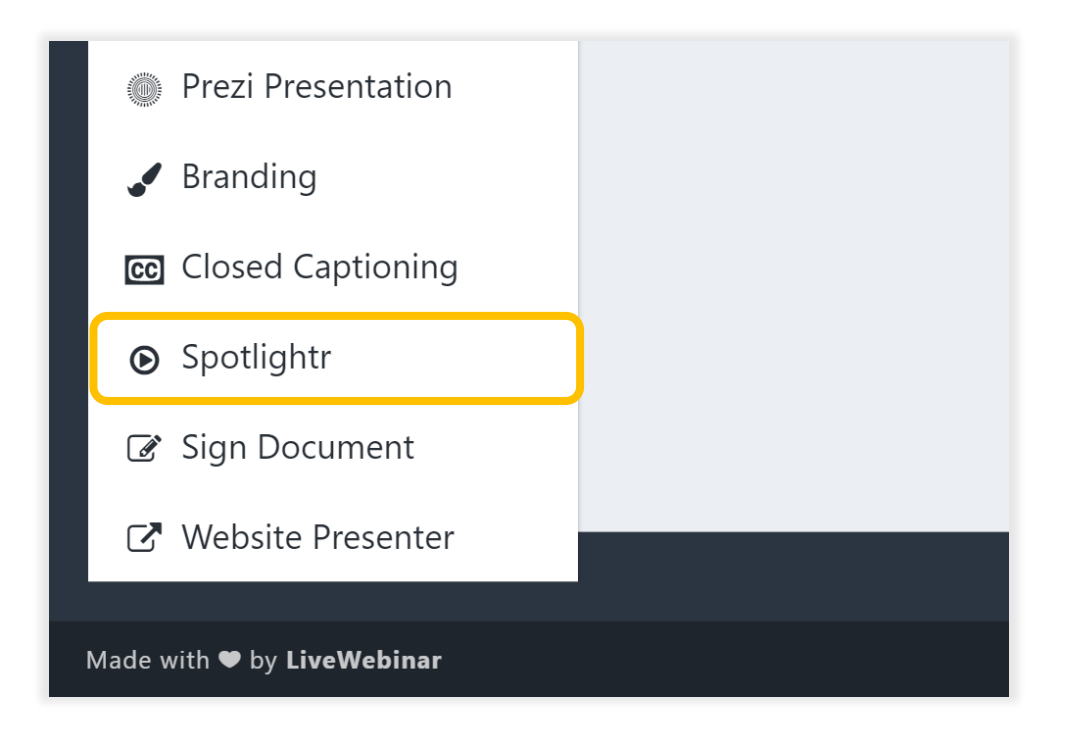

4. Paste the Spotlights API Key from your Spotlightr account and click the "**Start integration**" button, and you're done!

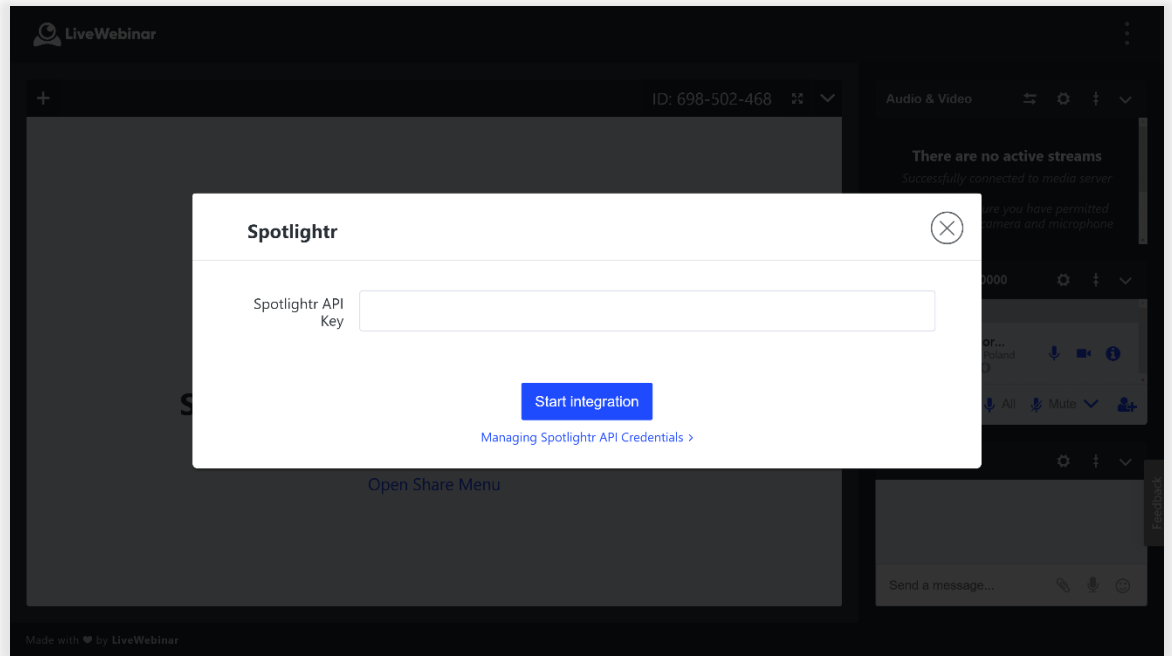

5. When you are connected with Spotlightr account you can present your videos to attendees by choosing the particular video clip and pressing "**Share**" button.

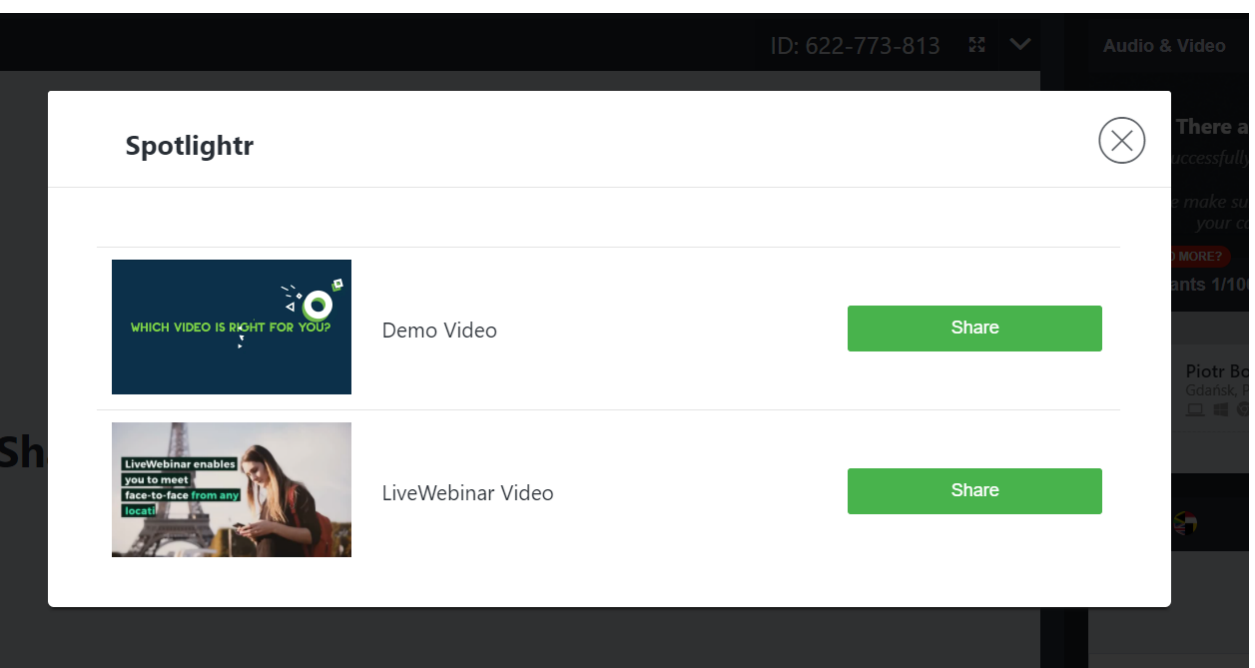